### ozobot<sup>.</sup>

# **Introduction to Ozobot Blockly**

February 26th, 2024

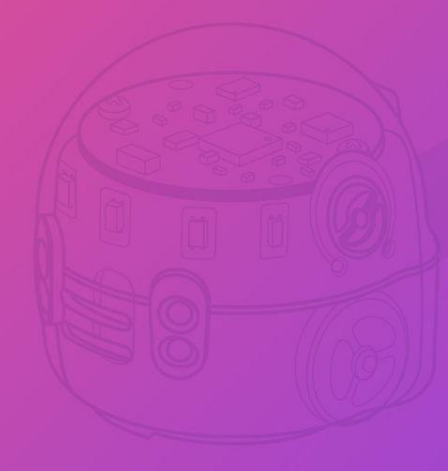

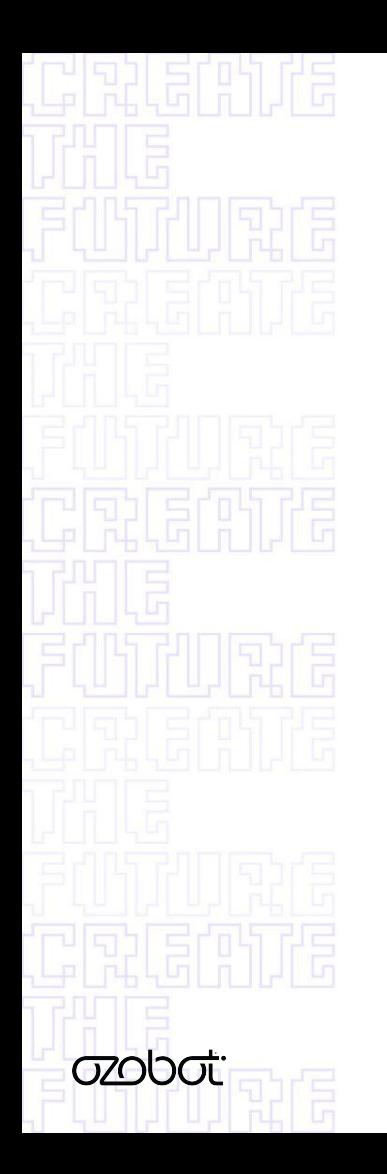

### **Introductions**

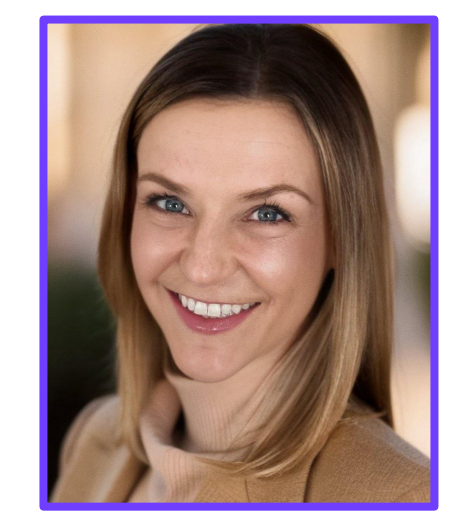

**Michaela Baruch**

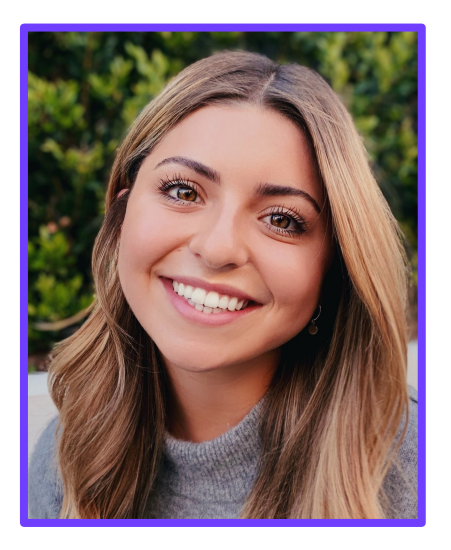

#### **Jordan Hanna**

### **What we'll cover today**

Ozobot Blockly: The What and Why

Demo of Ozobot Blockly

Getting Started

Troubleshooting

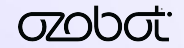

## **The Big Picture**

What is Ozobot Blockly and how does it serve my students?

ന്മറിന്ന്

### **Ozobot Blockly**

A block-based editor that allows you to create visual programs for your Ozobot.

Programs in Blockly are created using blocks that can be selected, dragged, dropped, and connected together like puzzle pieces.

Programs are sent to your Ozobot via Bluetooth.

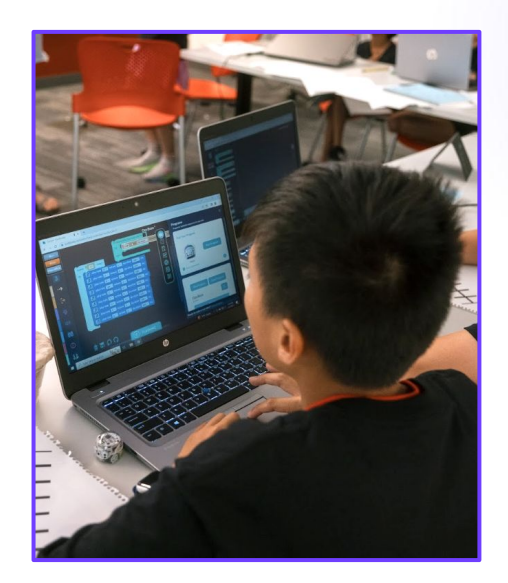

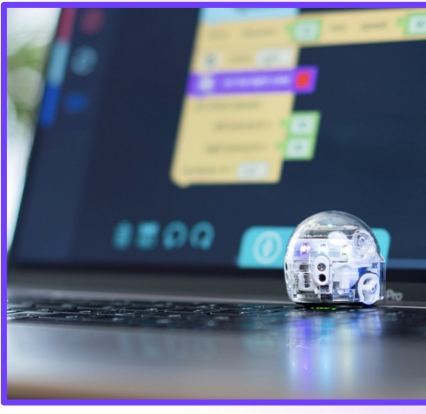

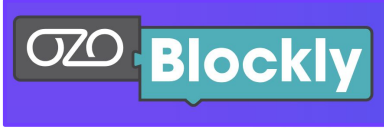

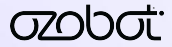

### **Code VS Program**

**Code:** Instructions written in a programming language.

**Program:** A complete set of instructions written in code that the computer executes to achieve a particular objective.

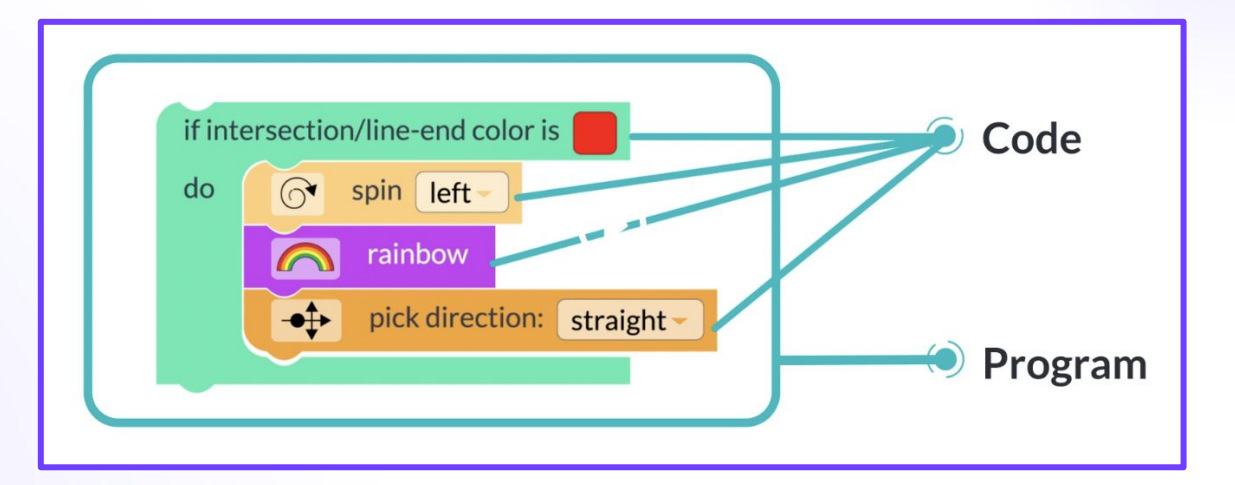

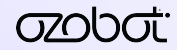

### **Ozobot Color Codes**

- Screen-free, hands-on, easy to learn.
- Activity sheets instruct which colors to use, providing guidance for beginners.
- Introduces coding concepts.

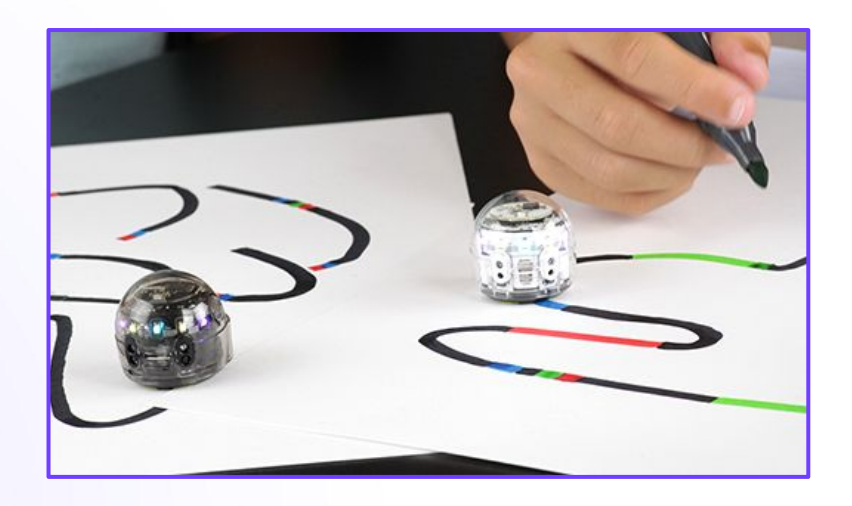

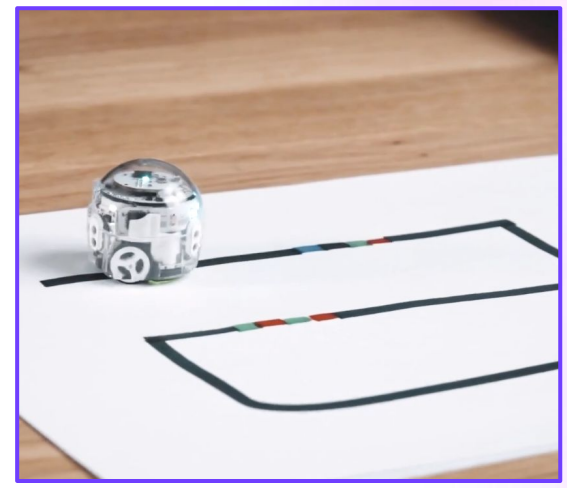

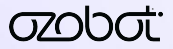

### **How is Blockly different from Color Codes?**

- $\star$  Computer-based.
- $\star$  Moves from individual codes to groups of code - ie Programs.
- $\bigstar$  Blockly levels make it accessible for ALL ages and ability levels.
- $\star$  The capabilities are more expansive and students can move at their own pace.

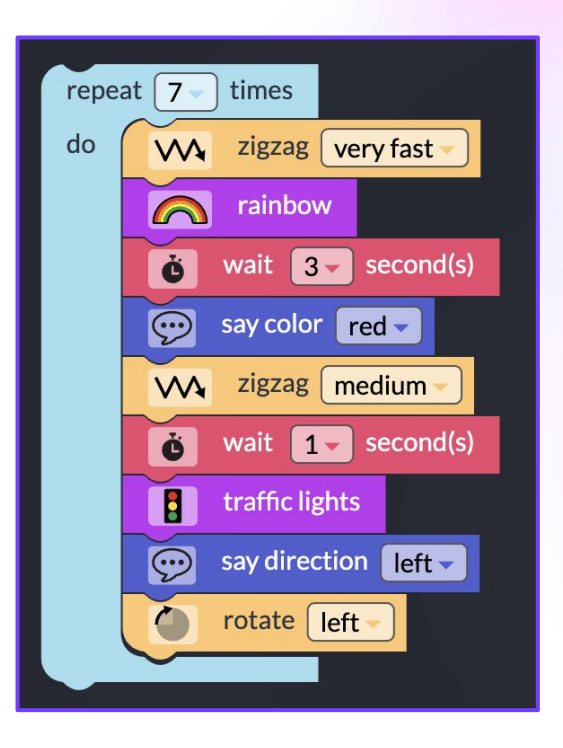

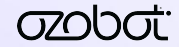

### **Ozobot Blockly and Academic Rigor**

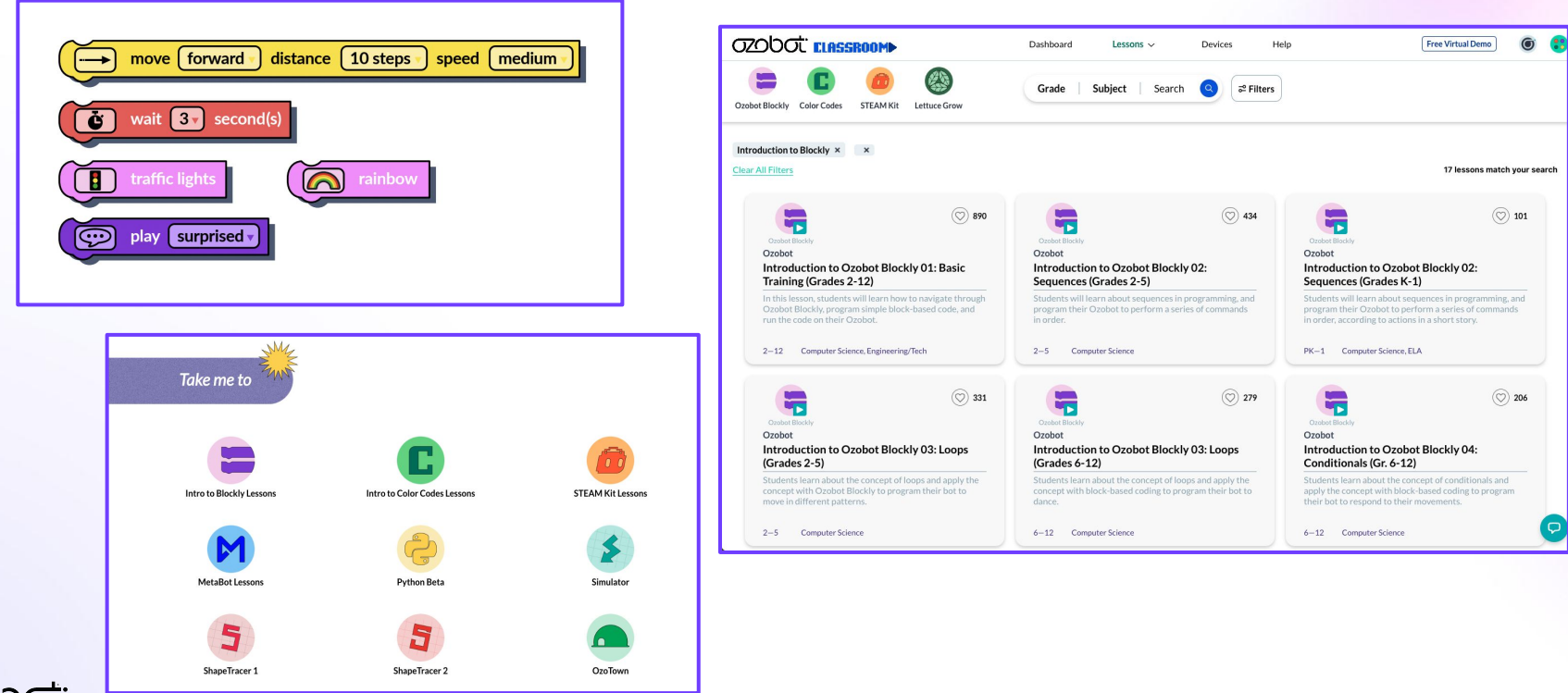

#### **Blockly Standards Crosswalk**

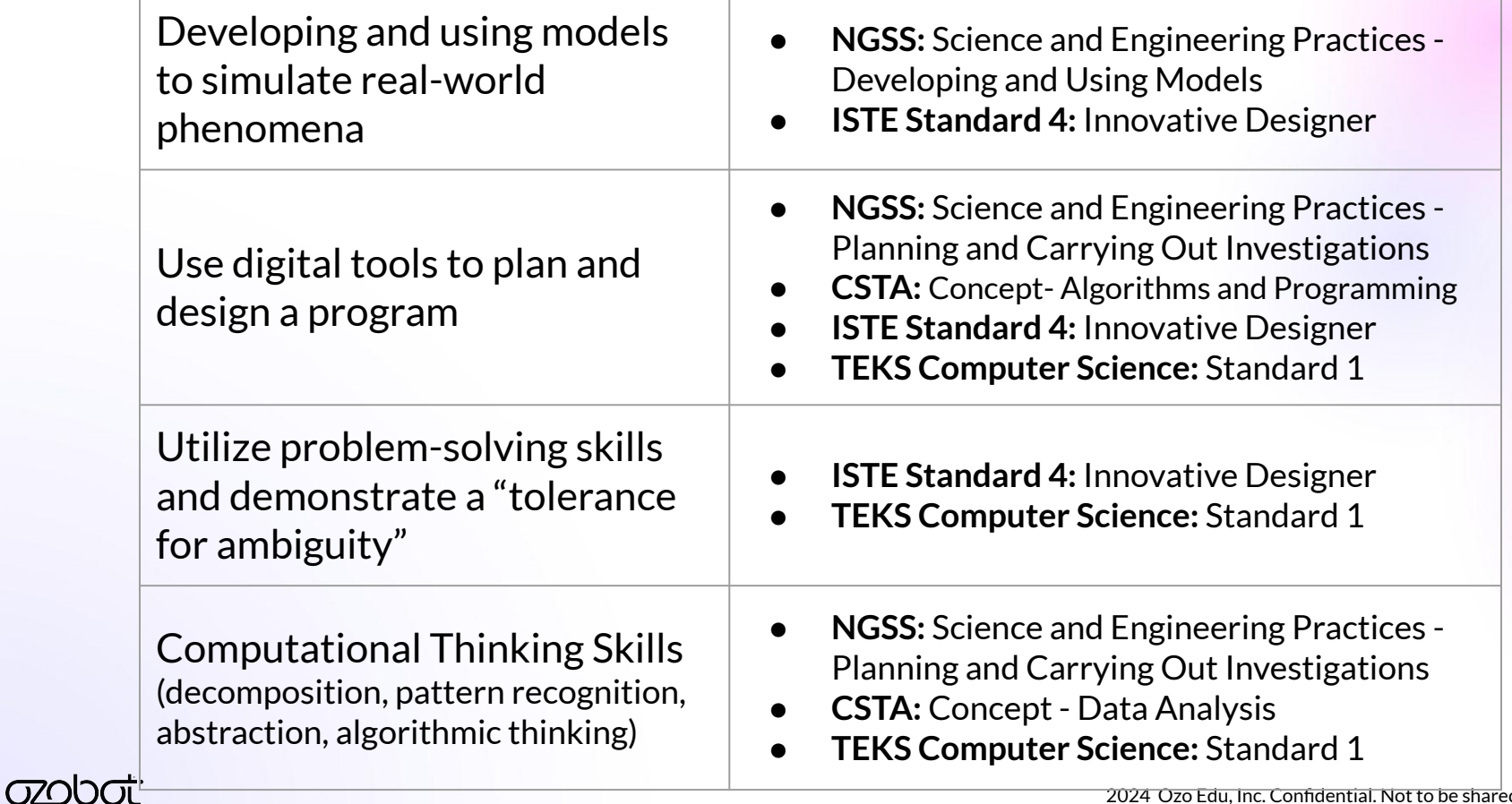

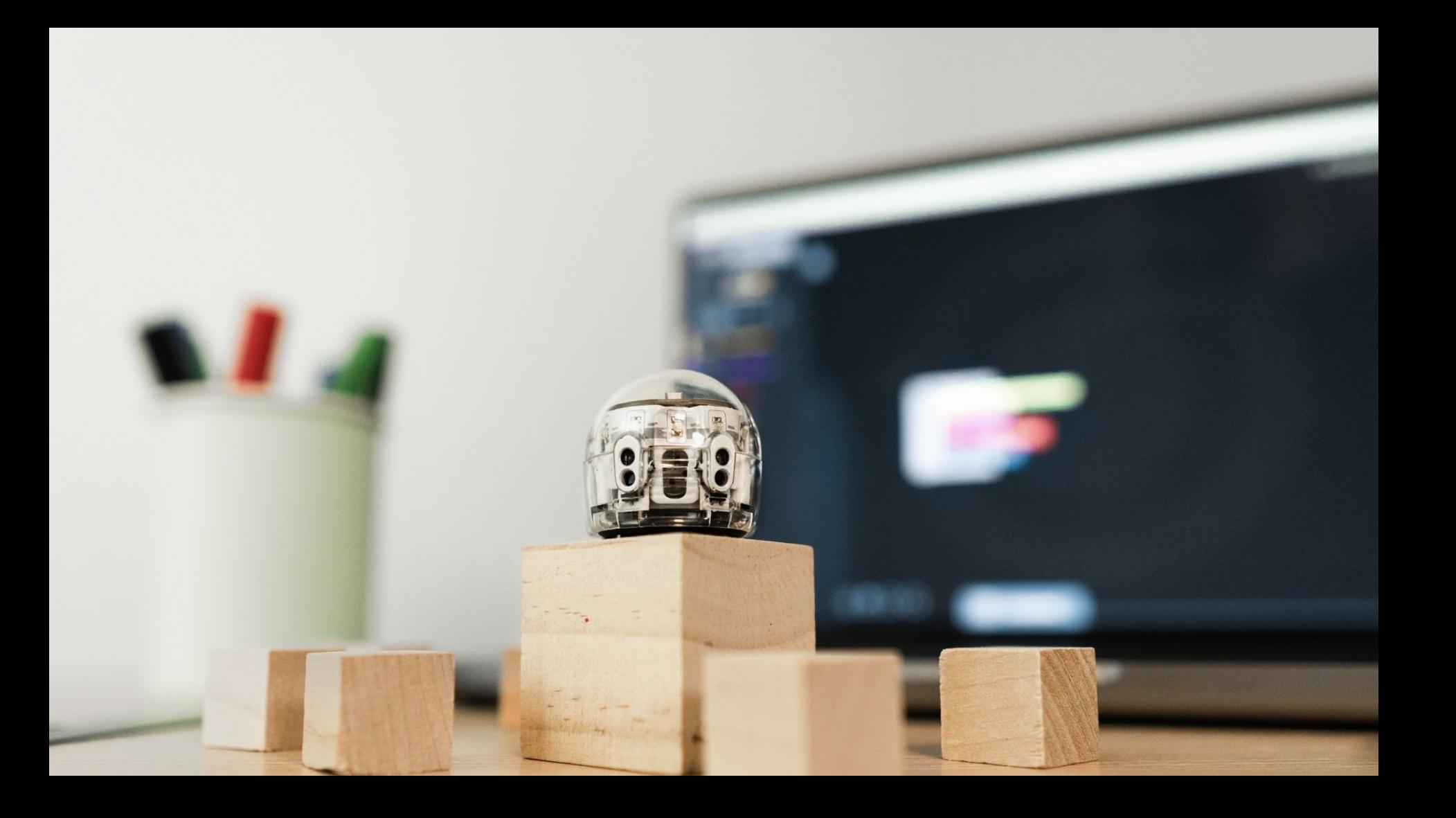

## **Demo of Ozobot Blockly**

How to navigate your workspace in [Ozobot Blockly.](https://ozobot.com/create/ozoblockly/)

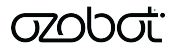

### **Ozobot Blockly Tips**

- 1. **Glossary** If you are unsure about the function of a block, use the glossary. Drag the block to your workspace, left click the block, and select "help" to pull up the glossary.
- 2. **Save Your Work** We recommend saving your programs by selecting "Programs > Save As" or pasting the Share Code into a document.
- 3. **Use Share Codes** Get a unique link to return to your program by selecting "Programs > Share" and copying the link.

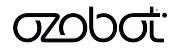

## **Getting Started**

Find hundreds of standards-aligned Blockly lessons at [Ozobot Classroom.](https://classroom.ozobot.com/dashboard)

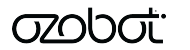

### **Troubleshooting**

Our best tips for solving the most common Blockly-related roadblocks.

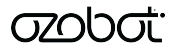

### **General Tips**

Make sure your bots have been updated!

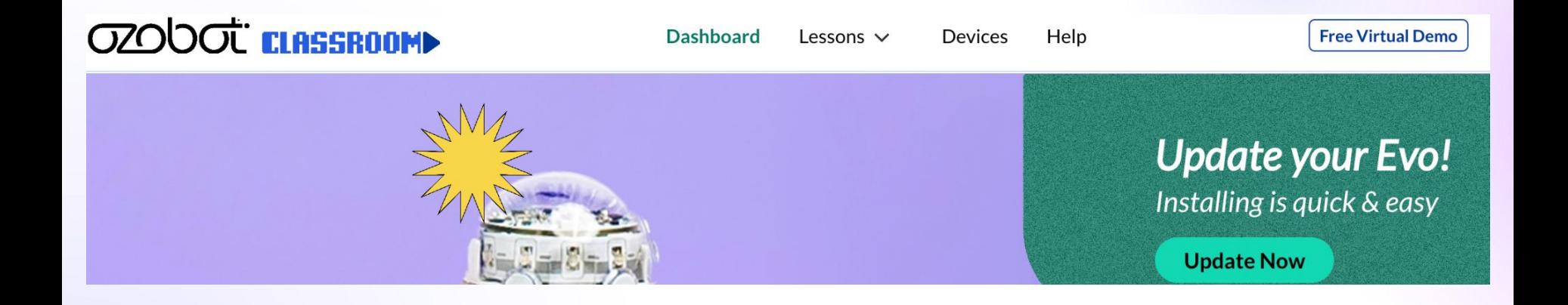

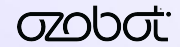

### **General Tips**

If using a laptop, make sure your students have selected the correct bot in the Blockly Editor (top left).

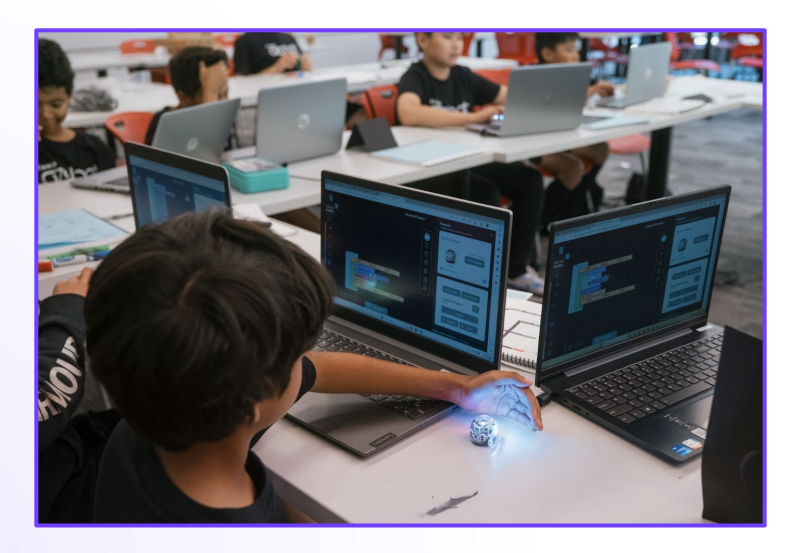

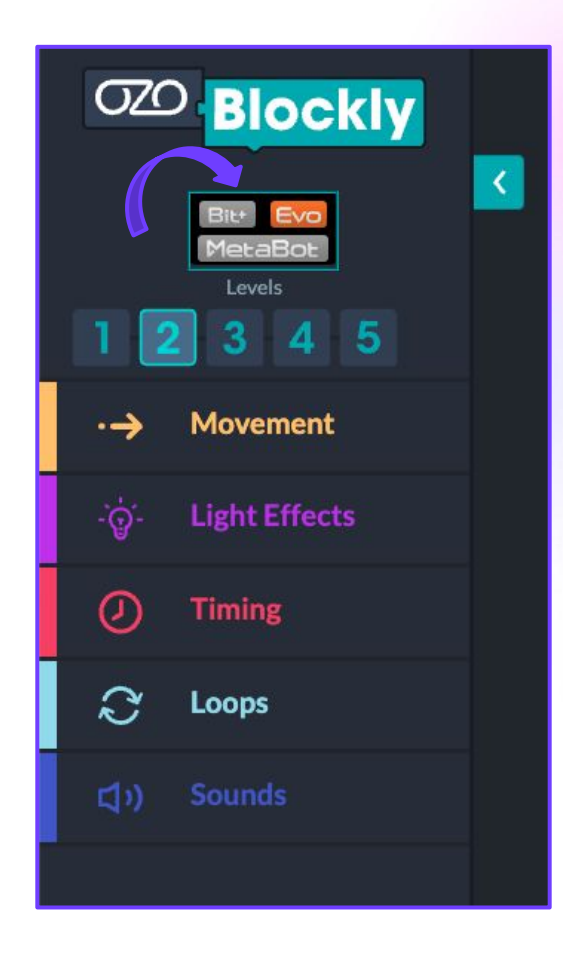

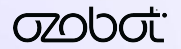

### **But Wait! How do I know which bots we have?!?**

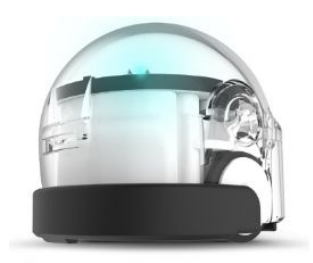

Bit

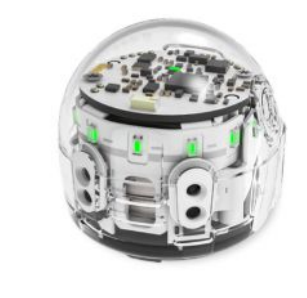

Evo

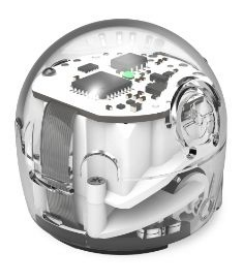

**Bitt** 

**Easy ways to check:**

- Evo has proximity sensors on the front which look like "eyes" and Bit/Bit+ do not.
- Evo and Bit+ have LED lights on the front and Bit has no LED lights on the front.

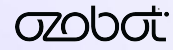

### **It's All About CONNECTION**

On a Laptop… Connect your bot through Blockly. Bring Ozobot close to device to start the pairing process.

On a Tablet … Open the Ozobot Evo App *first*, then connect the bot via the app. Open Blockly from the app.

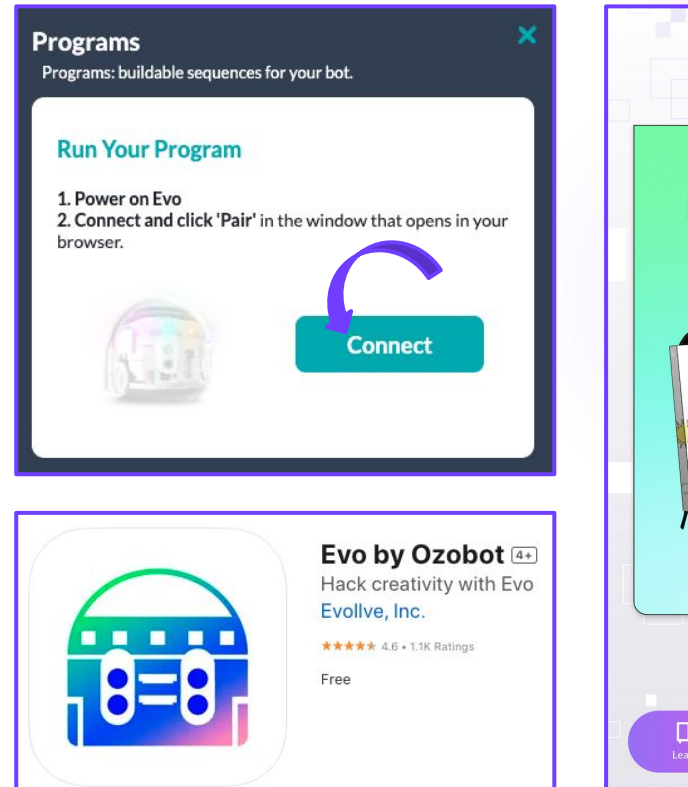

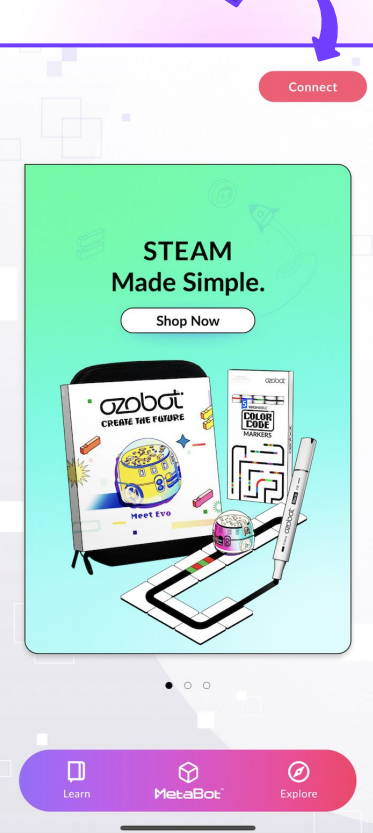

#

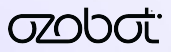

### **Name Your Bots**

- A device will bring up any and all bots within range, so it is very helpful to **name your bots** in advance.
- From a classroom procedure perspective, try having students connect in clusters.

*"Students with Bots 1-5, please turn on your Bluetooth and connect."* 

Once a student has paired a bot, it is no longer discoverable by other devices.

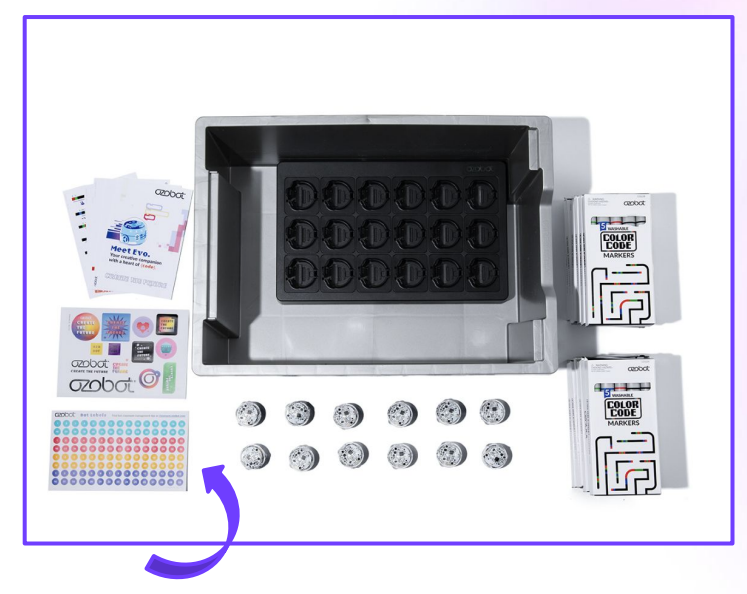

### **Update and Name**

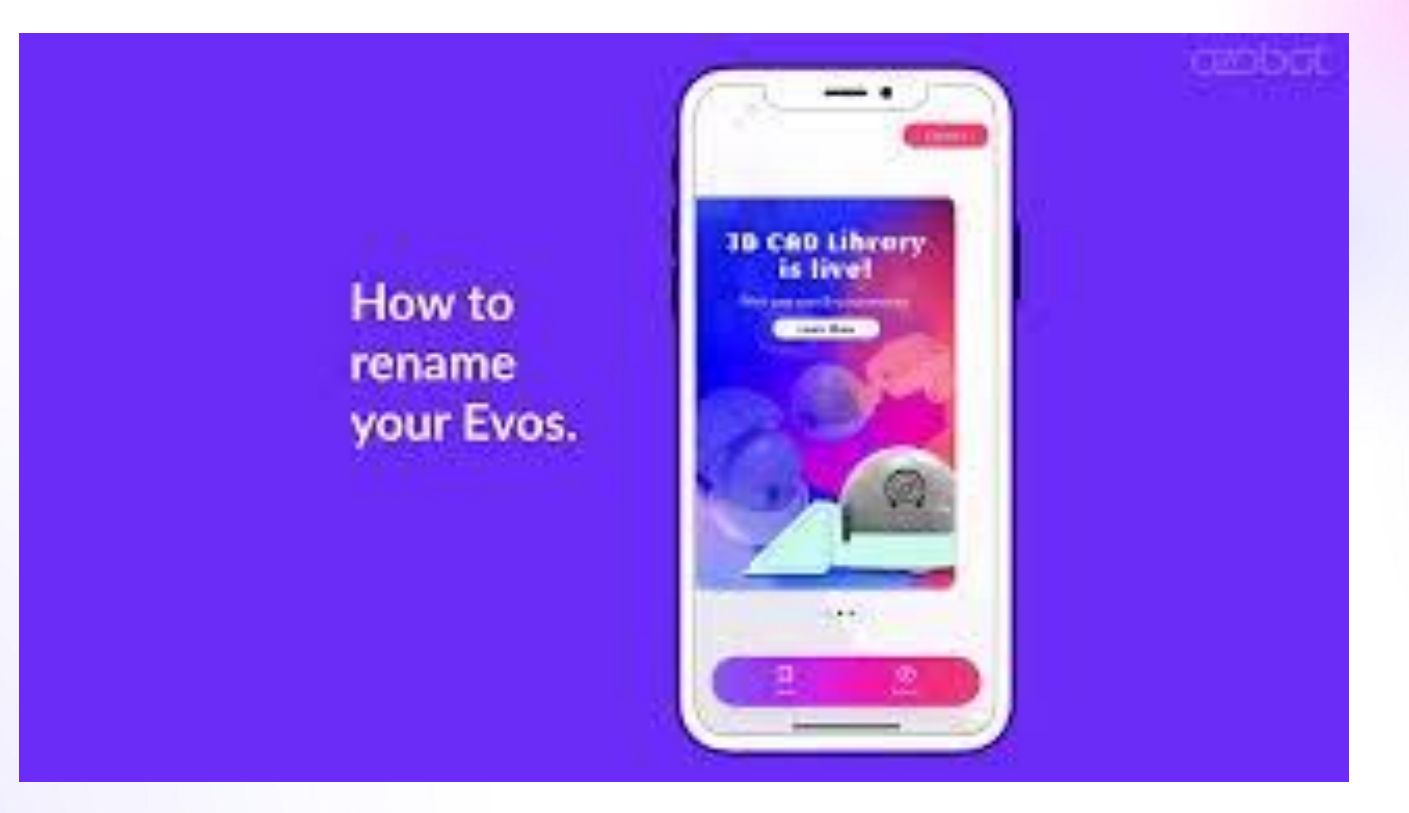

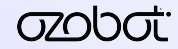

### **Ozobot Challenges**

- We have additional programs to develop your programming skills with Ozobot Blockly.
- Teaches students block-based programming with or without a bot - so they can use it at home!
- Provides goals and step-by-step instructions for creating programs.

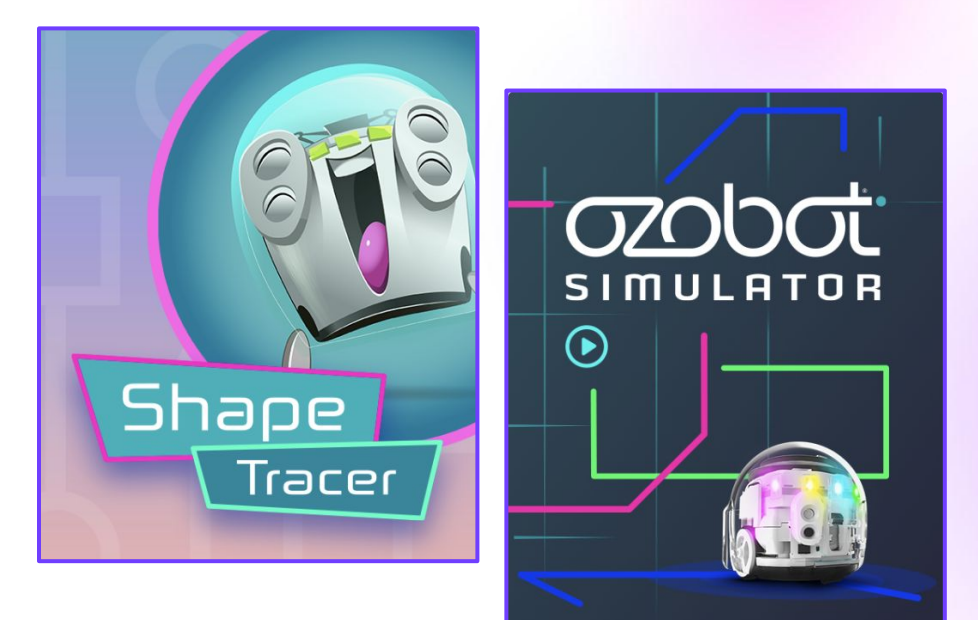

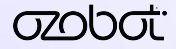

### **Helpful Links**

[Ozobot Blockly](https://ozobot.com/create/ozoblockly/) - Create block-based programs for Ozobot!

[Ozobot Classroom](https://classroom.ozobot.com/lessons) - Find hundreds of Ozobot Blockly lessons here.

[Blockly Challenges](https://ozobot.com/create/challenges/) - Practice coding with Robot Simulator, Shape Tracer, and OzoTown.

[Update & Renaming with Evo App](https://ozobot.com/multi-bot-update-renaming-using-the-evo-app/?_ga=2.86989329.867294522.1708455842-46243634.1695161509) - Read this blog for the step-by-step process.

[Update & Renaming with Ozobot Blockly](https://ozobot.com/updating-your-evo-robots-with-ozobot-blockly-2022/?_ga=2.108460555.867294522.1708455842-46243634.1695161509) - Read this blog for the step-by-step process.

[Ozobot YouTube](https://www.youtube.com/@OzobotChannel/playlists) - Find helpful how to videos to support your learning.

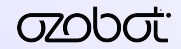

### **We're here to help!**

#### **Ozobot Support**

[support@ozobot.com](mailto:support@ozobot.com)

**Michaela Baruch** [mbaruch@ozobot.com](mailto:mbaruch@ozobot.com)

**Jordan Hanna** [jhanna@ozobot.com](mailto:jhanna@ozobot.com)

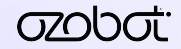

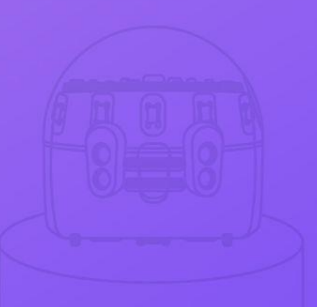

# **Survey**

#### Thank you so much for your time!

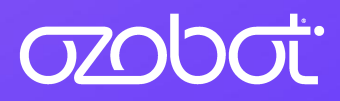